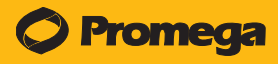

INSTRUCTIONS FOR USE OF PRODUCTS DC2305 AND DC2320.

### **Protocol for Amplification and Analysis of DNA from Swabs**

This document is a quick protocol for experienced users to amplify DNA from swabs. Quick protocols also are available for amplifying extracted DNA and DNA from storage card punches. For complete protocol information and troubleshooting tips, see the *PowerPlex® Y23 System Technical Manual* #TMD035, which is available online at: **www.promega.com/protocols/**

#### **Preprocessing Swabs**

For complete protocol information, see the *SwabSolution™ Kit Technical Manual* #TMD037, which is available online at: **www.promega.com/protocols/**. This protocol describes the use of 1.5ml tubes to preprocess swabs; 2.2ml Square-Well Deep Well Plates (Cat.# V6781) also may be used with several modifications to this protocol. See TMD037 for more information.

- 1. Place buccal swab head in a ClickFit Microtube, 1.5ml (Cat.# V4741), or other 1.5ml microtube with lockable cap or screw top.
- 2. Add 1ml of SwabSolution™ Reagent (Cat.# DC8271) to each buccal swab head.
- 3. Place tube in a heat block, and incubate at 70°C for 30 minutes.

**Note:** Buccal swab extracts can be stored at 4°C for up to 24 months.

### **PCR Setup**

- 1. Thaw all pre-amplification components just prior to use.
- 2. Centrifuge tubes briefly, then vortex for 15 seconds before each use. Do not centrifuge after vortexing.
- 3. Determine the number of reactions including positive and negative controls. Add 1 or 2 reactions to this number.
- 4. Prepare the PCR amplification mix by combining the components as shown below.

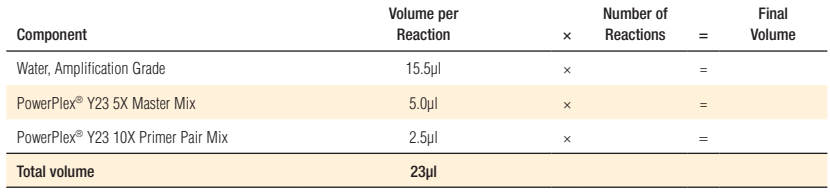

- 5. Vortex the PCR amplification mix for 5–10 seconds.
- 6. Add 2µl of swab extract to 23µl of PCR amplification mix.
- 7. For the positive amplification control, vortex the tube of 2800M DNA, then dilute an aliquot to 2.5ng/µl and add 2µl to a reaction well containing 23µl of PCR amplification mix. Do not add SwabSolution™ Reagent to this control reaction.
- 8. For the negative amplification control, pipet Water, Amplification Grade, or TE<sup>-4</sup> buffer instead of swab extract into a reaction well containing PCR amplification mix.
- 9. Seal the plate. Briefly centrifuge the plate if desired.

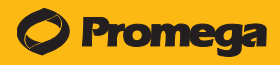

INSTRUCTIONS FOR USE OF PRODUCTS DC2305 AND DC2320.

## **Thermal Cycling**

The PowerPlex® Y23 System is designed for use with the GeneAmp® PCR System 9700 with a silver or gold-plated silver sample block with Max mode as the ramp speed.

1. Program the thermal cycler with the following conditions. Refer to the technical manual for more information. For swab extracts, we recommend using 26 cycles. Optimize the cycle number as required.

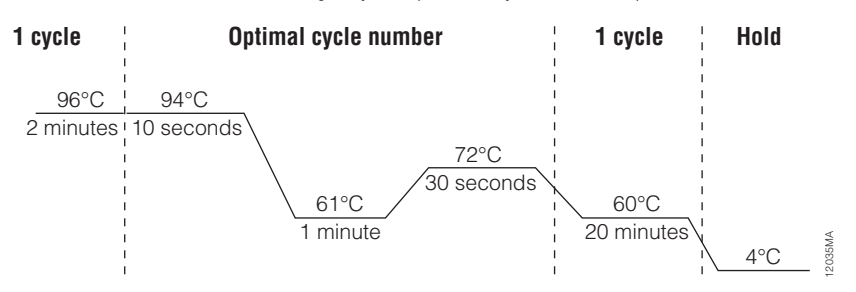

### **Figure 1. The thermal cycling protocol for the GeneAmp® PCR System 9700 thermal cycler.**

**Optional:** Record the cycle number as optimized in your laboratory.

2. Proceed with the analysis, or store amplified samples at  $-20^{\circ}$ C in a light-protected box until ready to analyze.

### **Additional Notes:**

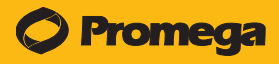

INSTRUCTIONS FOR USE OF PRODUCTS DC2305 AND DC2320.

### **Instrument Setup and Sample Preparation**

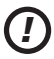

A passing spectral calibration must be generated using the PowerPlex® 5C Matrix Standard (Cat.# DG4850) prior to sample analysis. See the *PowerPlex*® *5C Matrix Standard Technical Manual* #TMD049 for more information.

#### **Instrument Setup**

- 1. For the Applied Biosystems® 3500 or 3500xL Genetic Analyzer, we recommend preheating the oven at 60°C for at least 30 minutes prior to the first injection.
- 2. Use the following parameters when setting up the instrument. Refer to the instrument user's manual for additional details.

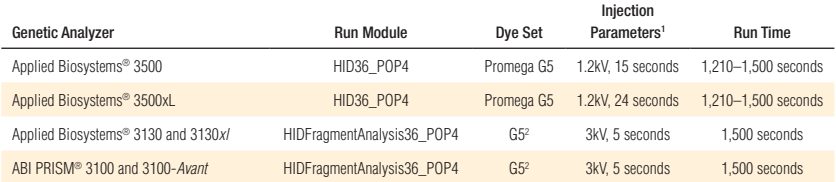

1 Injection time may be modified (2–24 seconds) to increase or decrease the observed peak heights. 2 Confirm that the active dye set is the file generated for the PowerPlex® 5-dye chemistry.

**Optional:** Record the injection conditions as optimized in your laboratory.

### **Additional Notes:**

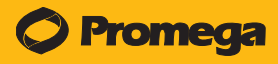

INSTRUCTIONS FOR USE OF PRODUCTS DC2305 AND DC2320.

## **Instrument Setup and Sample Preparation (continued)**

#### **Sample Preparation**

Prepare samples for capillary electrophoresis immediately before loading.

- 1. Centrifuge the WEN Internal Lane Standard 500 Y23 (WEN ILS 500 Y23) briefly, then vortex for 15 seconds before each use. Do not centrifuge after vortexing.
- 2. Calculate the number of samples including the number of allelic ladders per run. Add 1 or 2 reactions to this number.
- 3. Prepare a loading cocktail by combining and mixing the WEN ILS 500 Y23 and Hi-Di™ formamide. You may need to optimize the volume of WEN ILS 500 Y23.

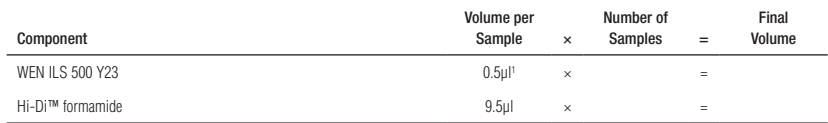

1 The volume of WEN ILS 500 Y23 can be adjusted to change the intensity of the size standard peaks based on laboratory preferences.

**Optional:** Record the volume of WEN ILS 500 Y23 per sample as optimized in your laboratory.

- 4. Vortex the loading cocktail for 10–15 seconds, and pipet 10µl of formamide/internal lane standard mix into each well.
- 5. Add 1µl of amplified sample (or 1µl of PowerPlex® Y23 Allelic Ladder Mix). Cover wells with appropriate septa, and centrifuge plate briefly.
- 6. Denature samples at 95°C for 3 minutes, then immediately chill on crushed ice or in an ice-water bath for 3 minutes. Denature samples just prior to loading the instrument.
- 7. Place the plate assembly on the autosampler.
- 8. Start the capillary electrophoresis run.

### **Data Analysis**

The panels, bins and stutter text files needed for data analysis using GeneMapper® *ID* software, version 3.2, and GeneMapper® *ID*-X software, version 1.2 or higher, are available for download at: **www.promega.com/resources/software-firmware/genemapper-id-software-panels-and-bin-sets/**

For complete protocol information see the *PowerPlex*® *Y23 System Technical Manual* #TMD035, available online at: **www.promega.com/protocols/**